# interfolio

# Annual Faculty Review

Department Administrator and Supporting Staff Training

## Demonstration Agenda

- 1. Interfolio Key Concepts
- 2. Interfolio User Roles
- 3. Administrator Role and Functionality Demonstration
  - a. Search for Case
  - b. Manage a Case
    - i. <u>Upload Candidate Materials/ Files</u>
    - ii. Communications Download, Email
    - iii. Move Case Forward/Backward, if needed
    - iv. Close a Case, if needed
- How to Find Support

## What is Interfolio?

Interfolio an online system for carrying faculty reviews, built to help academic institutions ensure that these processes are transparent, equitable, efficient, and well documented.

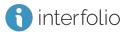

## Key Terms within Interfolio

Cases: The lifecycle of a candidate as they progress through a standardized review cycle.

Packet: The collection of materials by which a candidate is being reviewed.

### **User Roles:**

#### Administrators

- Add files to candidates packet on their behalf
- Can help move cases forward/backward
- Communicate with faculty within the platform

#### **Candidates**

Complete a packet with their materials to submit for review.

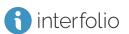

## Another way to Log In

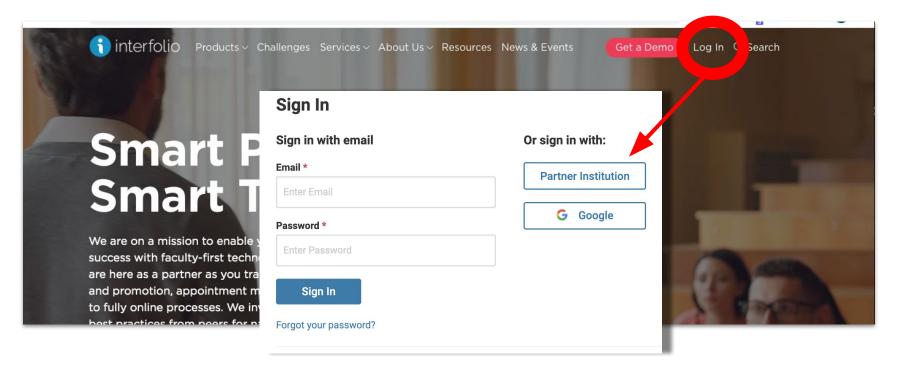

## Interfolio Resources - for Technical Support

#### **Product Help Center**

Quick help articles to guide you through specific tasks and functionality while using the product **product-help.interfolio.com** 

#### **Scholar Services**

Call, email, or chat with our Scholar Services team

Phone: (877) 997-8807

Email: help@interfolio.com

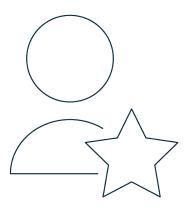

## Interfolio Pro Tips/ Universal Practices

Preferred Browsers: Google Chrome
and Mozilla Firefox

Ensure you are always using an up-to-date browser

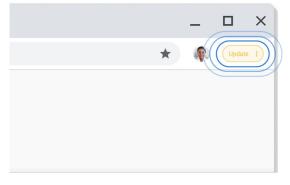